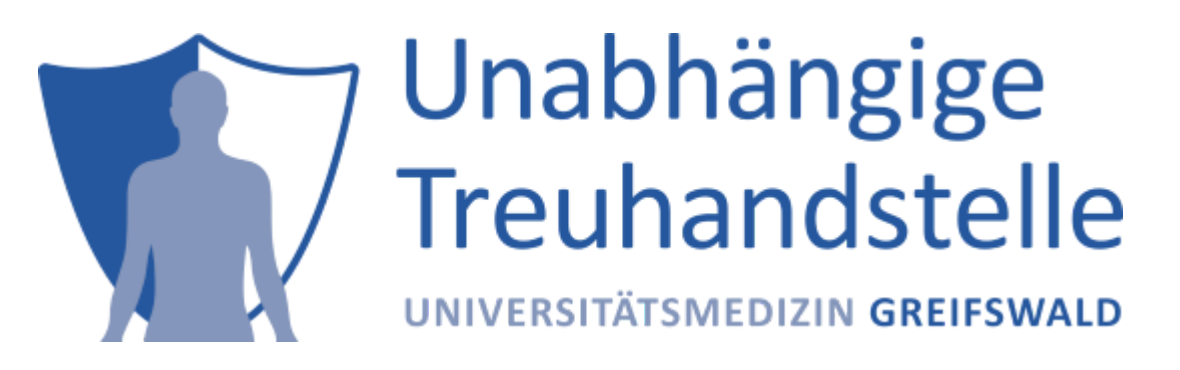

Stand: Dez. 2024

# Absicherung der THS-Schnittstellen mit **Keycloak**basierter Authentifizierung

Mit dem Herbstrelease 2022 können nun **alle** THS-Schnittstellen (**WEB**-Oberfläche, **FHIR**-Gateway und **SOAP**-Webservices) je Endpunkt und somit je Werkzeug (**E-PIX**, **gICS** und **gPAS**) mit **Keycloak**-basierter (und damit **[OIDC](https://openid.net/connect/)**-konformer) Authentifizierung abgesichert werden.

Dies ist eine Anleitung für die Installation, die Einrichtung, den Test und die Benutzung eines **Keycloak**-Servers für die **THS-Tools**, sowie für die Konfiguration und Benutzung der drei Schnittstellen der Werkzeuge mit **Keycloak**-basierter Authentifizierung:

- [Einrichtung von Keycloak für die](#page-1-0) **THS-Tools**
	- [0. Installation und Start von Keycloak](#page-1-1)
	- 1. Realm ttp [hinzufügen](#page-1-2)
	- [2. Clients einrichten](#page-1-3)
	- [3. Rollen anlegen](#page-4-0)
	- [4. User anlegen und Rollen zuweisen](#page-5-0)
	- [5. Test und Benutzung von Keycloak](#page-7-0)
	- [6. Export des](#page-8-0) ttp-Realms
- **[Konfiguration der THS-Tools](#page-9-0)** 
	- [Anpassung der Rollennamen](#page-9-1)
	- [Verbindungseinstellungen](#page-9-2)
	- [Aktivierung der Authentifizierung](#page-10-0)
		- [Web-Oberfläche](#page-10-1)
		- **[FHIR-Gateway](#page-10-2)**
		- **[SOAP-Webservices](#page-10-3)**
- [Test und Benutzung der Schnittstellen mit Authentifizierung](#page-10-4)
	- [Web-Oberfläche](#page-10-5)
		- [Bedeutung der Admin-Rolle im Web](#page-11-0)
	- [FHIR-Gateway](#page-11-1)
		- [Bedeutung der Admin-Rolle im FHIR-Gateway](#page-12-0)
			- [Variante 1: Verzicht auf Angabe einer Admin-Rolle](#page-12-1)
			- [Variante 2: Angabe einer gültigen Admin-Rolle](#page-13-0)
	- [SOAP-Webservices](#page-13-1)
		- [Bedeutung der Admin-Rolle in SOAP-Webservices](#page-14-0)
- [Einbettung von gICS-Formularen in externe Anwendungen](#page-15-0)
- [Credits](#page-15-1)
- [License](#page-15-2)

# <span id="page-1-0"></span>Einrichtung von **Keycloak** für die **THS-Tools**

<span id="page-1-1"></span>0. Installation und Start von **Keycloak**

**Keycloak** wird als Container-Image für **[Docker](https://www.docker.com/)** angeboten. Wenn nicht schon geschehen, dann muss also zuerst **Docker** installiert werden, z.B. **[Docker Desktop](https://www.docker.com/products/docker-desktop)**.

Gemäß dieser [Anleitung](https://www.keycloak.org/getting-started/getting-started-docker) kann dann **[Keycloak](https://www.keycloak.org/)** in **Docker** installiert werden. (Das Beispiel-**Realm** myrealm braucht dabei natürlich nicht angelegt zu werden.)

Wenn die **THS-Tools** und der **Keycloak**-Server auf der gleichen Maschine laufen sollen, ist zu beachten, dass beiden Anwendungen verschiedene Ports zugewiesen werden. Wenn durch die **THS-Tools** z.B. der Port *8080* schon belegt ist, müsste **Keycloak** einen anderen Port nutzen, z.B. *8081*, was beim Start des Containers beachtet werden muss:

docker run -p 8081:8080 -e KEYCLOAK\_ADMIN=admin -e KEYCLOAK\_ADMIN\_PASSWORD=admin quay.io/keycloak/keycloak:19.0.3 start-dev

In der Standardinstallation von **Keycloak** darf der zweite Port in -p 8081:8080 nicht verändert werden, über den ersten Port (im weiteren {KEYCLOAK\_PORT} genannt) wird **Keycloak** auf dem Dockerhost angesprochen.

Zum Einrichten von **Keycloak** startet man dessen Admin-Konsole unter

http://{KEYCLOAK\_HOST}:[{KEYCLOAK\\_PORT}](http://localhost:8081/admin)/admin

und meldet sich als Benutzer admin mit dem zuvor vergebenen Keycloak-Admin-Passwort an.

*Achtung:* Ab **Keycloak** v17 wird standardmäßig **kein** /auth-Prefix mehr in den URLs verwendet, vorher enthielten alle URLs diesen Prefix: *http://{KEYCLOAK\_HOST}:{KEYCLOAK\_PORT}/auth/...*

#### <span id="page-1-2"></span>1. **Realm** ttp hinzufügen

Die Admin-Konsole startet im **Realm** *Master*, erkennbar links oben. Dieses ist nur zur Verwaltung von **Keycloak** selbst bestimmt. Öffnet man die Kombobox mit den **Realms**, dann kann man mit *Create Realm*, ein neues **Realm** erstellen. Das **Realm** für alle **THS-Tools** bekommt z.B. den Namen ttp.

#### <span id="page-1-3"></span>2. Clients einrichten

Für die tokenbasierte Authentifizierung benutzt man am besten gesicherte (confidential) Clients. Dabei steht es einem frei, **nur einen Client** (z.B. ths) für alle Arten von Zugriff einzurichten, oder feinkörniger **für jede Zugriffsart einen eigenen Client** zu verwenden (z.B. web, soap, fhir). Als authentifizierter Client (bei Kenntnis des sogenannten Client-Secrets) darf man dann bei **Keycloak** Benutzertokens erfragen (*token request*) und prüfen lassen (*token introspection*).

Clients > Create client

Um Clients anzulegen, navigiert man am linken Rand zu *Clients*, und kommt so in den entsprechenden Bereich. Mit dem Button *Create Client* erzeugt man einen neuen Client, wählt als *Client Type* OpenID Connect und vergibt die gewünschte *Client ID*. Im nächsten Schritt muss für diesen Client *Client authentication* und *Service accounts roles* aktiviert werden - so erhält man nach *Save* einen confidential Client:

**Create client** Clients are applications and services that can request authentication of a user. 1 General Settings Client authentication 2 On Capability config Authorization 7 Off **Authentication flow** Standard flow ? Direct access grants ? Implicit flow ? Service accounts roles <mark>@</mark> OAuth 2.0 Device Authorization Grant @ OIDC CIBA Grant ®

Im nächsten Schritt werden die Zugriffseinstellungen für den Client konfiguriert. Wichtig sind die **Root Url**, die **Home URL** und die **Valid Redirect URIs**. Für den Anfang oder zum Testen können erstere auch leer bleiben und für die Redirect URI kann ein \* gesetzt werden.

## Access settings

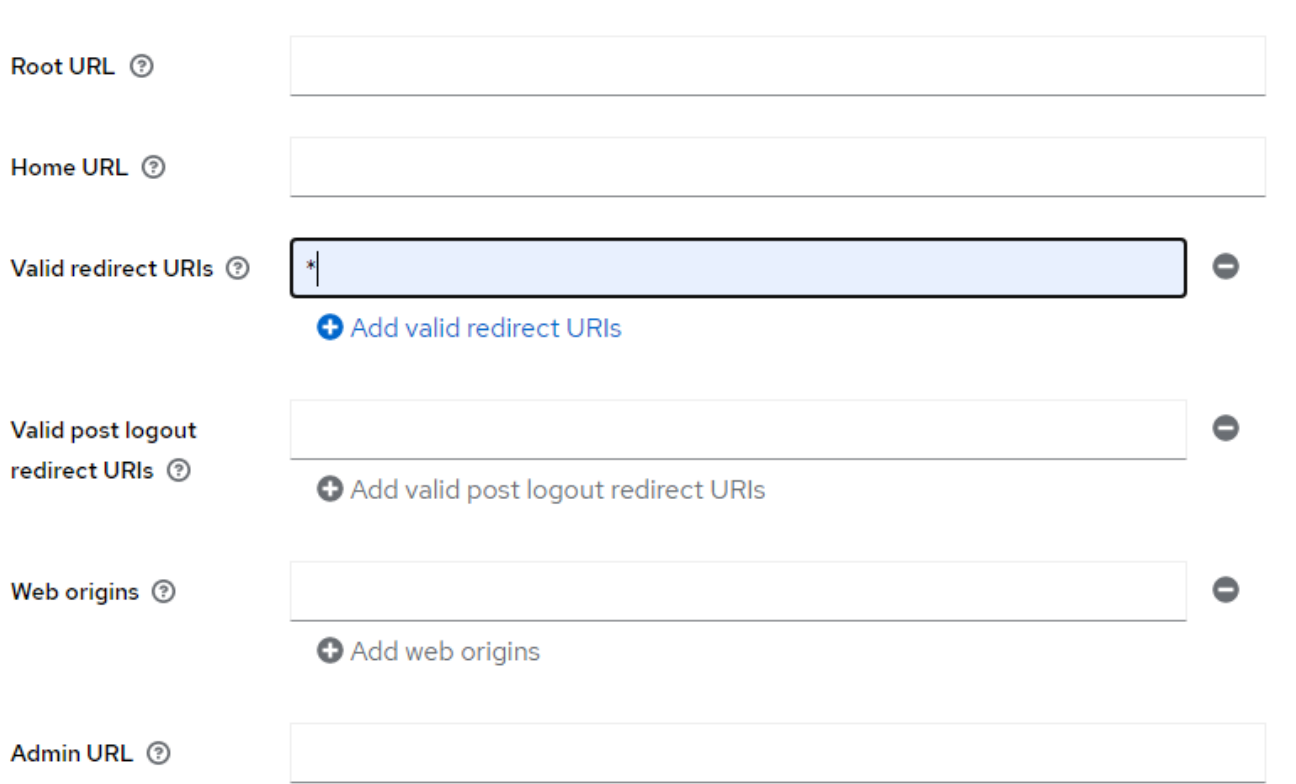

Im Unterbereich *Credentials* (für diesen Client) findet man das zugehörige *Client secret* (z.B. *5TQNlEtAOr0mVbx3rUaUWPa1yvRVbVfG*). Das wird im weiteren Verlauf noch benötigt und muss deshalb kopiert werden.

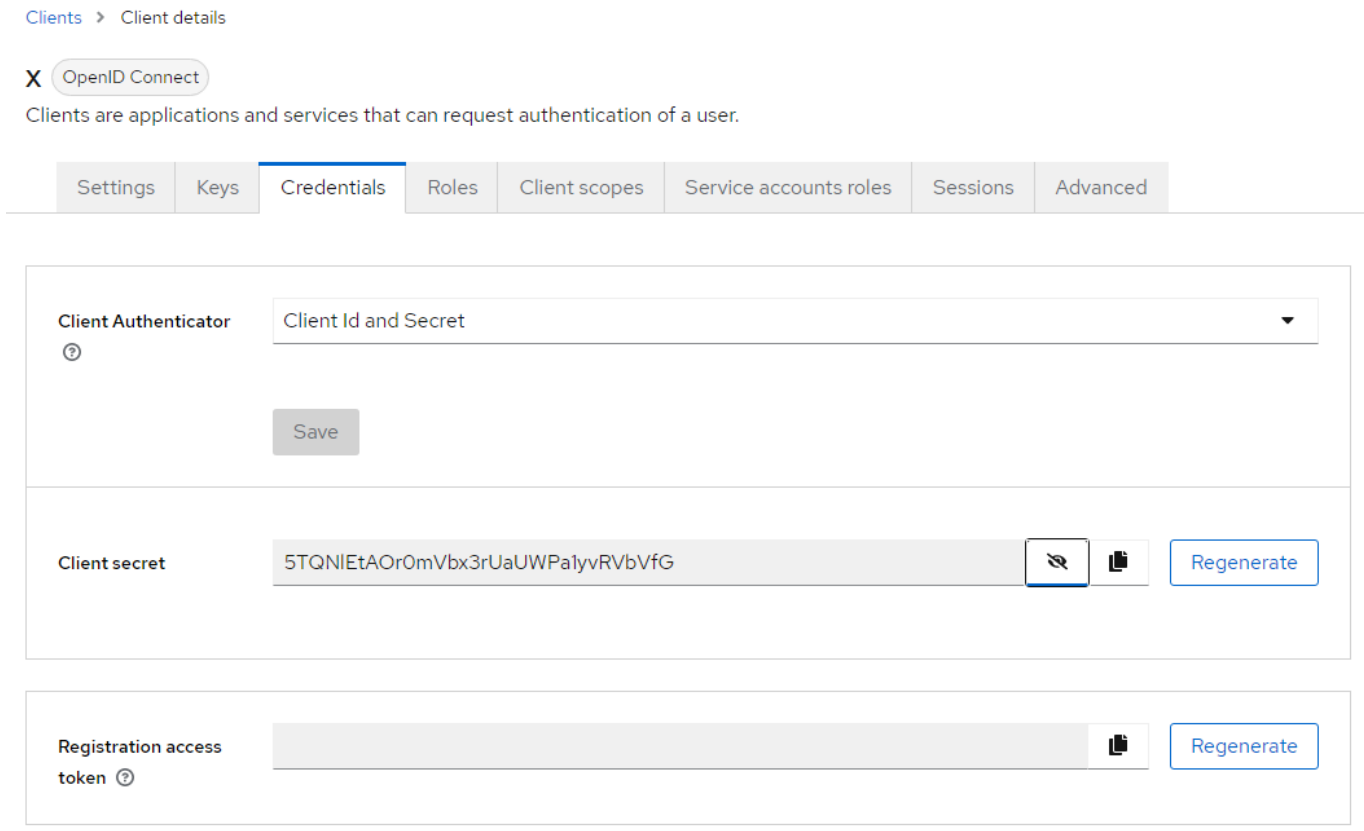

Diese Prozedur wiederholt man für alle einzurichtenden Clients.

## <span id="page-4-0"></span>3. Rollen anlegen

Im einfachsten Fall arbeitet man mit **Realm**-Rollen:

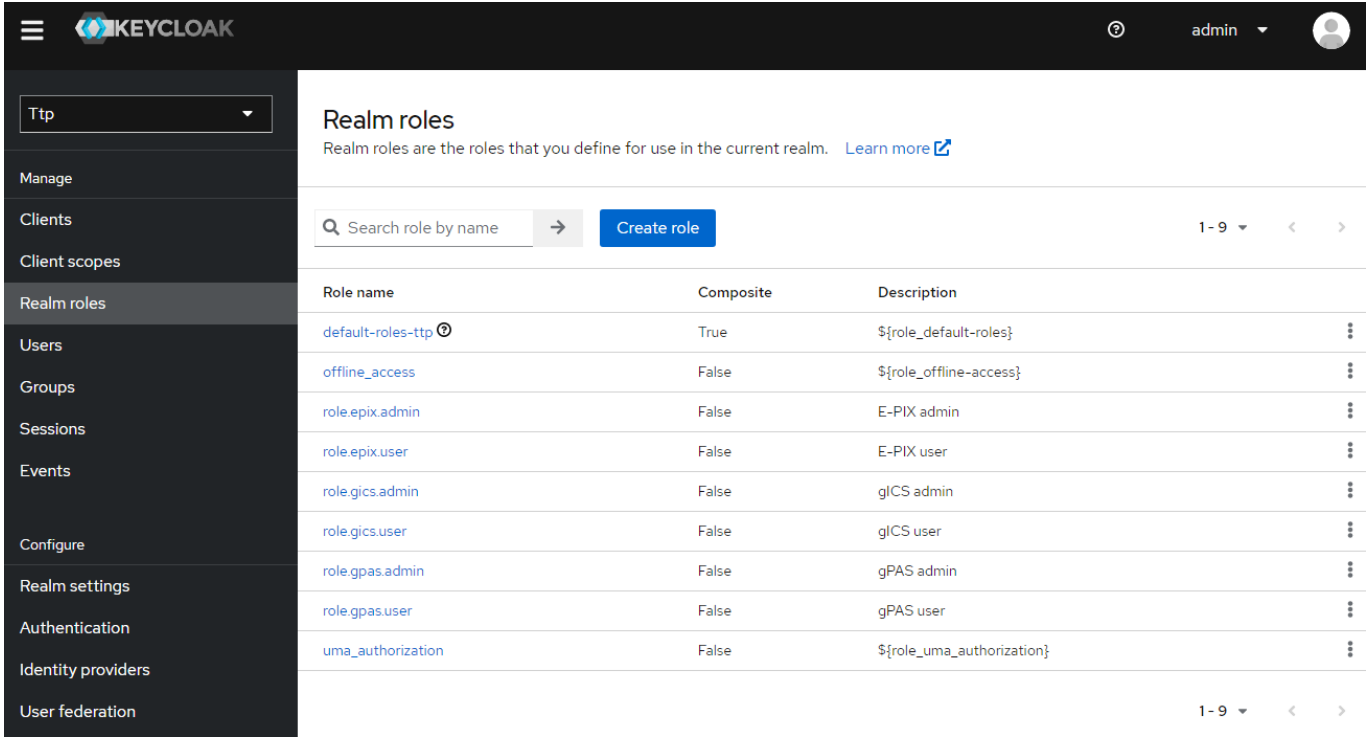

Die Namen der Rollen sind standardmäßig nach einem einfachen Schema aufgebaut und für alle Clients bzw. Schnittstellen (**WEB**, **FHIR** und **SOAP**) gleich:

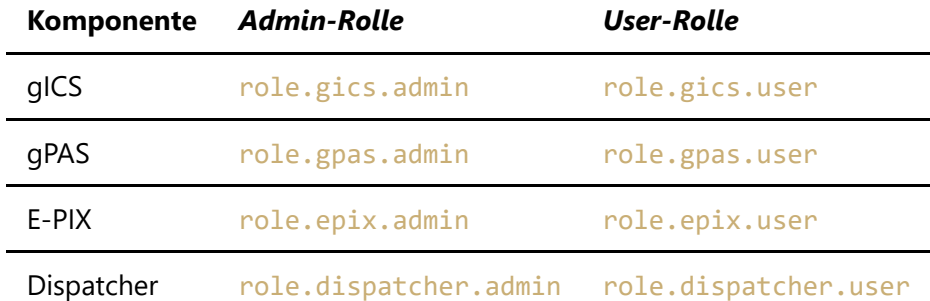

Allerdings können die Namen der Rollen für die Absicherung der Zugriffe über **FHIR** und **SOAP** frei konfiguriert werden (die für **WEB** sind festgelegt).

Die Anpassbarkeit der Rollennamen erlaubt den Zugriff auf die **THS-Tools** über die verschiedenen Schnittstellen feinkörnig differenziert zu konfigurieren, inbesondere bei Verwendung clientbasierter Rollen:

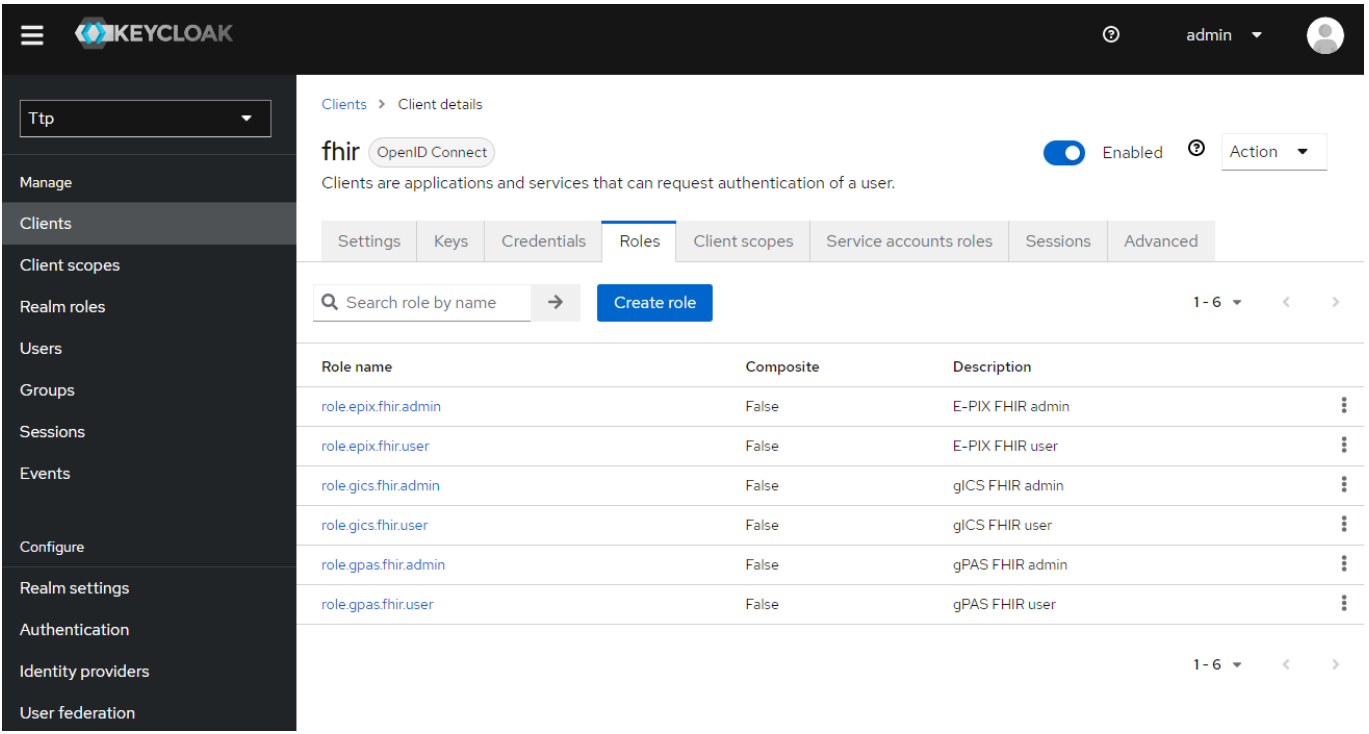

Wie die Rollennamen in den **THS-Tools** [konfiguriert werden können, wird später im Abschnitt über deren](#page-9-0) Konfiguration beschrieben.

### <span id="page-5-0"></span>4. User anlegen und Rollen zuweisen

Nun müssen noch je Werkzeug zwei Nutzer für den Zugriff auf diese angelegt werden, je ein (einfacher) Benutzer und ein Administrator:

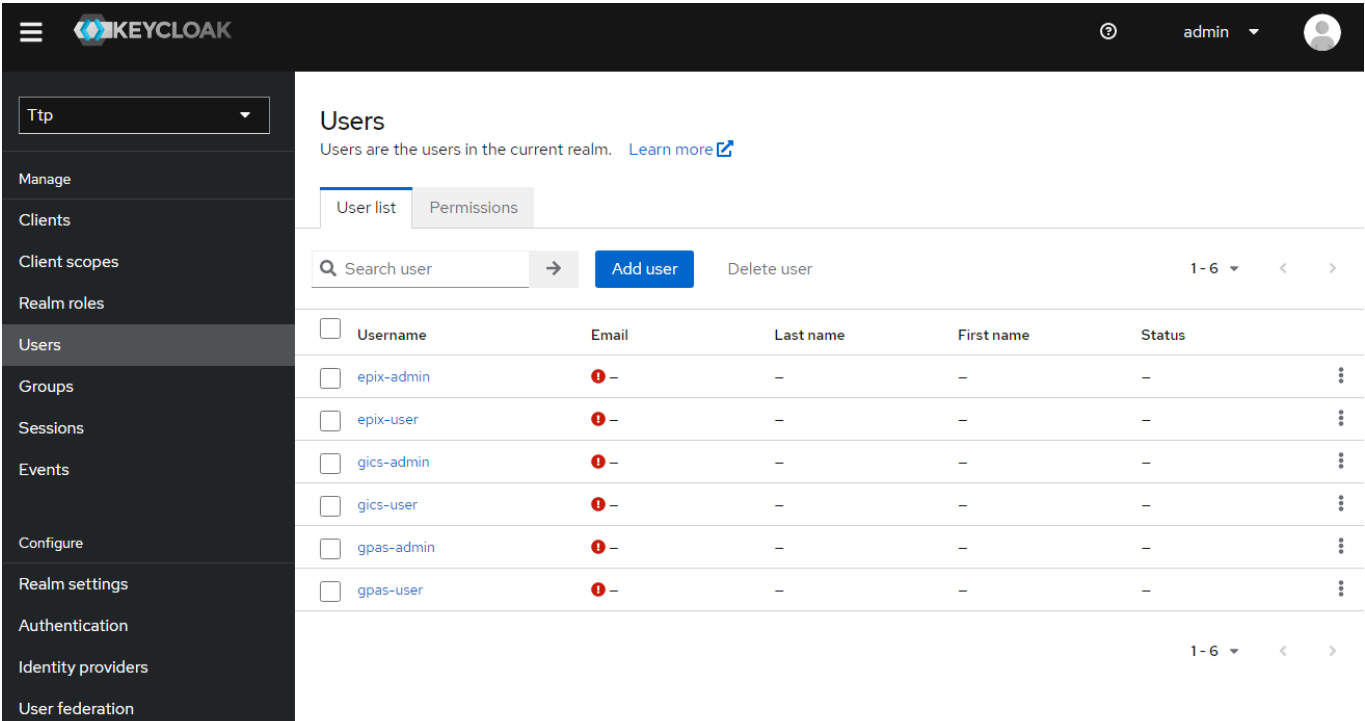

Dabei muss das Feld *Required User Action* leer bleiben, lediglich der jeweilige *Username* und optionale Informationen werden eingetragen.

Anschließend vergibt man für die Nutzer unter *Credentials* nicht-temporäre Passwörter (die man sich natürlich merkt):

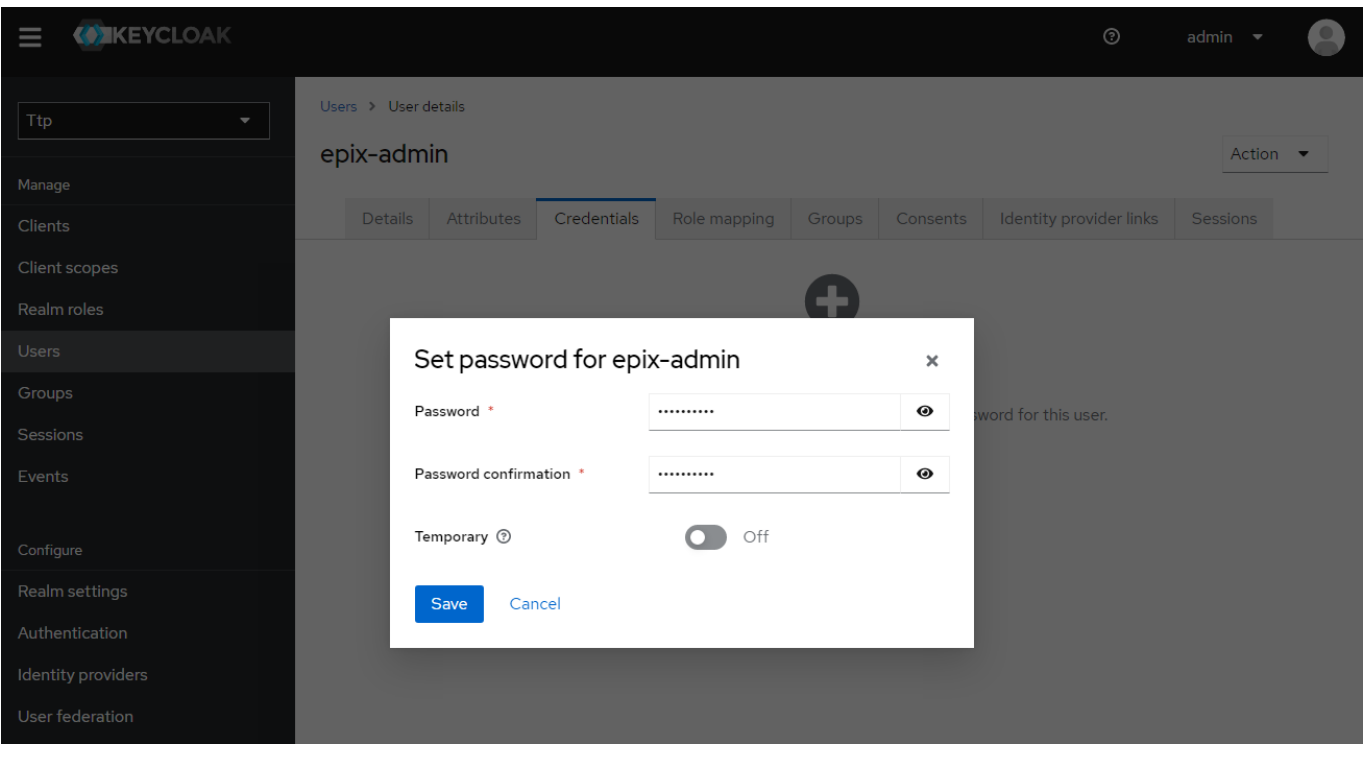

Und schließlich ordnet man den Nutzern unter *Role Mappings* die entsprechenden Rollen zu (auf jeden Fall die **Realm**-Rollen und ggf. auch die clientbasierten Rollen), z.B.:

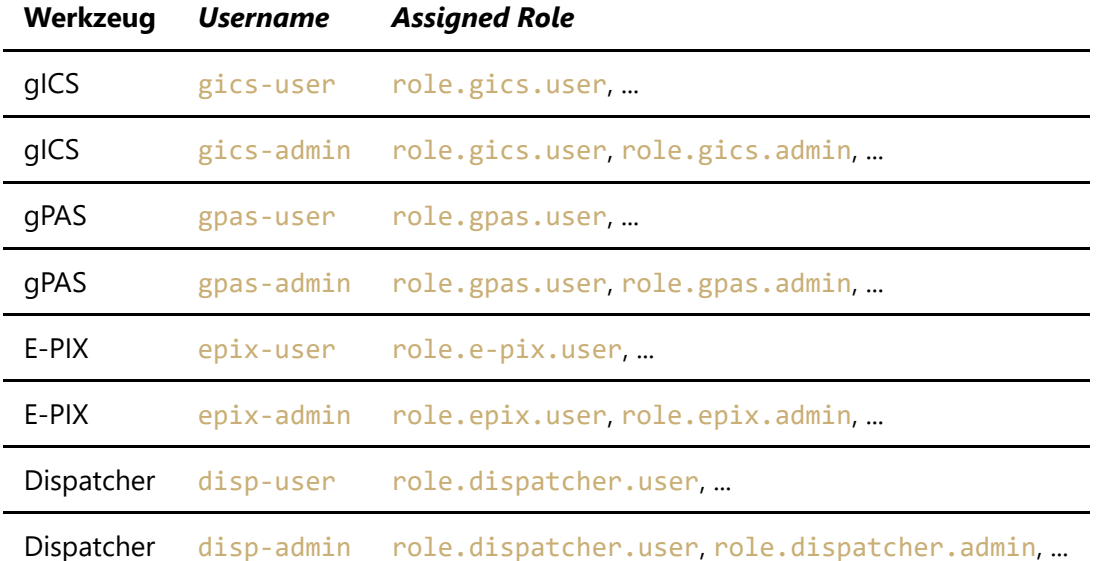

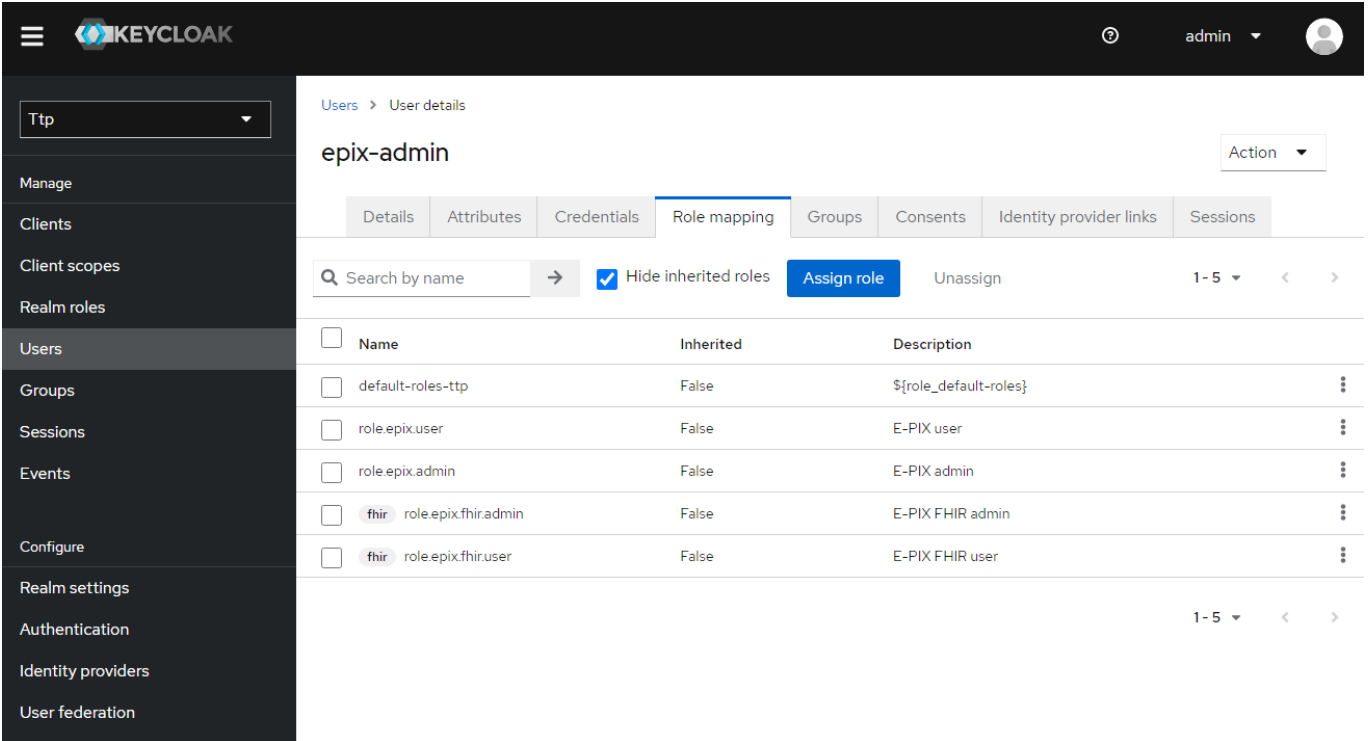

Das Zuordnen von clientbasierten Rollen ist etwas versteckt, dazu muss im Assign-Dialog *Filter by clients* ausgewählt werden.

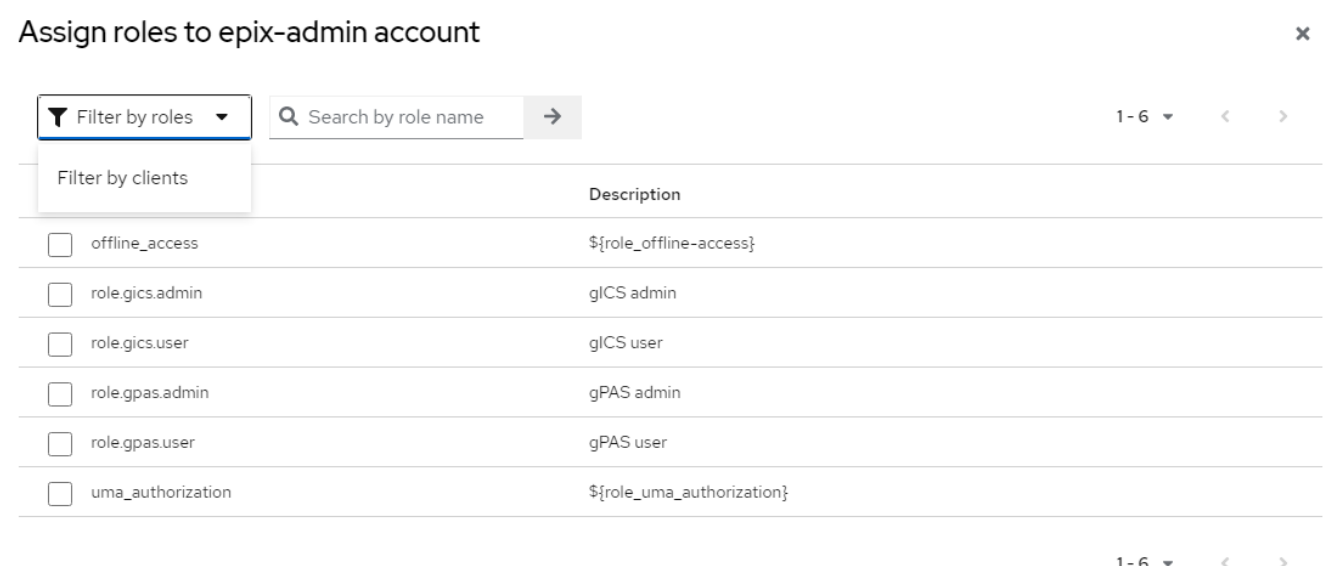

## <span id="page-7-0"></span>5. Test und Benutzung von **Keycloak**

Für den Zugriff auf die durch **Keycloak** abgesicherten Komponenten über **FHIR** oder **SOAP** benötigt man neben den Client-Secrets auch einen **Access-Token**. Den bekommt man mit einem **POST**-Request vom **Keycloak**-Server (token-request-endpoint):

```
POST /realms/ttp/protocol/openid-connect/token HTTP/1.1
Host: {KEYCLOAK HOST}: {KEYCLOAK PORT}
Content-Type: application/x-www-form-urlencoded
Content-Length: 128
```

```
username={USERNAME}&password={PASSWORD}&grant_type=password&client_id=
{CLIENT_ID}&client_secret={CLIENT_SECRET}
```
*Achtung:* ab **Keycloak** v17 ohne /auth-Prefix!

Hierbei wird, wie man sieht, auch das früher schon kopierte *Secret* des Clients benötigt. Die Variablen sind entsprechend zu ersetzen: beispielsweise für **gICS** wären

- der {USERNAME} dann gics-user,
- das {PASSWORD}, das für gics-user vergebene Passwort,
- die {CLIENT\_ID} (z.B. fhir)
- und das {CLIENT\_SECRET}, das zuvor gemerkte *Secret* des Clients.

Mit [curl](https://curl.se/) könnte das etwa so aussehen:

```
curl -d 'username={USERNAME}&password={PASSWORD}&grant_type=password&client_id=
{CLIENT_ID}&client_secret={CLIENT_SECRET}' \
        http://{KEYCLOAK_HOST}:{KEYCLOAK_PORT}/realms/ttp/protocol/openid-
connect/token
```
*Achtung:* ab **Keycloak** v17 ohne /auth-Prefix!

...und die (hier etwas aufgehübschte) Antwort mit dem **Access-Token** darauf wäre:

```
{
    "access_token" :
"eyJhbGciOiJSUzI1NiIsInR5cCIgOiAiSldUIiwia2lkIiA6ICI1M3drWmNua0h...",
    "expires in" : 300,
    "refresh_expires_in" : 1800,
    "refresh_token" :
"eyJhbGciOiJIUzI1NiIsInR5cCIgOiAiSldUIiwia2lkIiA6ICI0NGI0YTY5MC05Y...",
    "token type" : "Bearer",
    "not-before-policy" : 0,
    "session_state" : "a343bc8f-7616-4deb-a635-293a91556b96",
    "scope" : "email profile"
}
```
Das **Access-Token** (später {ACCESS\_TOKEN} genannt) wird bei allen **FHIR**- und **SOAP**-Requests als sogenanntes **Bearer-Token** im **Authorization-Header** benötigt.

#### <span id="page-8-0"></span>6. Export des **Realms**

An dieser Stelle empfiehlt es sich, die Konfiguration des **Realms** ttp in eine **JSON**-Datei zu exportieren, um sie bei Bedarf wieder importieren zu können. Zu beachten ist dabei allerdings, dass die angelegten Nutzer, deren Konfigurationen und die *Client secrets* **nicht** mit exportiert werden. Sie müssen nach einem Import neu erstellt bzw. neu generiert werden.

Ein Export des (beispielhaften) ttp-**Realms** mit den Clients ths, web, fhir und soap (inklusive jeweiliger Client-Roles) ist im Dockerpaket enthalten und kann nach Import als Basis verwendet und nach Belieben angepasst werden.

# <span id="page-9-0"></span>Konfiguration der **THS-Tools**

Detaillierte Beschreibungen der Konfiguration der Authorisierung und deren **Keycloak**-bezogenen Details für die **docker-compose**-Pakete der jeweiligen Werkzeuge finden sich in der separaten ReadMe-Datei (README\_<TOOL>.md). Hier folgt deshalb nur ein kurzer Überblick:

### <span id="page-9-1"></span>Anpassung der Rollennamen

Wie gesagt, die Namen der Rollen für **FHIR** und **SOAP** sind frei konfigurierbar, was besonders sinnvoll bei der Verwendung clientbasierter Rollen ist. Die Konfiguration der Rollennamen kann über Docker-ENV-Variablen erfolgen:

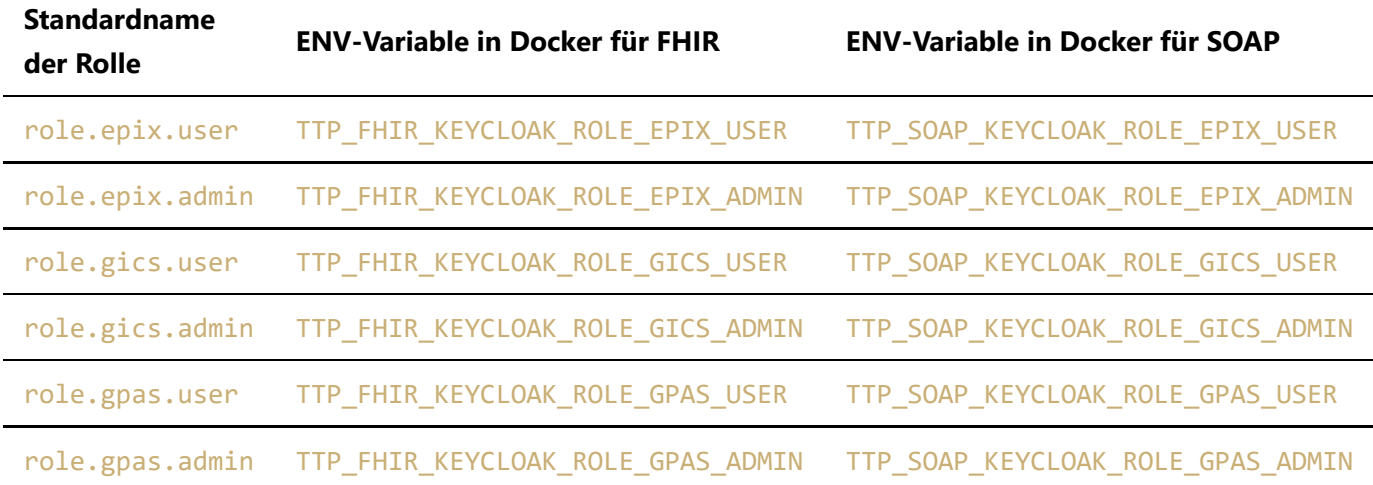

Die Verwendung clientbasierter Rollen kann man (mit true oder false) auch über Docker-ENV-Variablen steuern:

TTP\_KEYCLOAK\_USE\_RESOURCE\_ROLE\_MAPPINGS=true # für alle Schnittstellen TTP\_FHIR\_KEYCLOAK\_USE\_RESOURCE\_ROLE\_MAPPINGS=true # nur für FHIR TTP\_SOAP\_KEYCLOAK\_USE\_RESOURCE\_ROLE\_MAPPINGS=true # nur für SOAP TTP\_WEB\_KEYCLOAK\_USE\_RESOURCE\_ROLE\_MAPPINGS=true # nur für WEB

## <span id="page-9-2"></span>Verbindungseinstellungen

Die Docker-ENV-Variablen für die grundsätzlichen Einstellungen für die Verbindung zum **Keycloak**-Server :

```
TTP_KEYCLOAK_REALM=ttp
TTP_KEYCLOAK_CLIENT_ID={CLIENT_ID}
TTP_KEYCLOAK_SERVER_URL=http://{KEYCLOAK_HOST}:{KEYCLOAK_PORT}
TTP_KEYCLOAK_SSL_REQUIRED=none # oder external, all
TTP_KEYCLOAK_CLIENT_SECRET={CLIENT_SECRET}
```

```
TTP_KEYCLOAK_USE_RESOURCE_ROLE_MAPPINGS=false
TTP_KEYCLOAK_CONFIDENTIAL_PORT=0 # ohne confidential port oder z.B. 8443
```
Die Verbindungsparameter können auch schnittstellenspezifisch eingestellt werden, insbesondere die Einstellungen für die {CLIENT\_ID} und das {CLIENT\_SECRET} sind dabei von Bedeutung:

```
TTP_WEB_KEYCLOAK_CLIENT_ID=web
TTP_WEB_KEYCLOAK_CLIENT_SECRET={CLIENT_SECRET_WEB}
TTP_FHIR_KEYCLOAK_CLIENT_ID=fhir
TTP_FHIR_KEYCLOAK_CLIENT_SECRET={CLIENT_SECRET_FHIR}
TTP_SOAP_KEYCLOAK_CLIENT_ID=soap
TTP_SOAP_KEYCLOAK_CLIENT_SECRET={CLIENT_SECRET_SOAP}
```
Weitere schnittstellenspezifische Variablennamen und Details befinden sich im jeweiligen README <TOOL>.md.

#### <span id="page-10-0"></span>Aktivierung der Authentifizierung

Auch die Aktivierung erfolgt über Docker-ENV-Variablen:

#### <span id="page-10-1"></span>**WEB**

TTP\_EPIX\_WEB\_AUTH\_MODE=keycloak TTP\_GICS\_WEB\_AUTH\_MODE=keycloak TTP\_GPAS\_WEB\_AUTH\_MODE=keycloak

#### <span id="page-10-3"></span>**SOAP**

TTP\_EPIX\_SOAP\_KEYCLOAK\_ENABLE=true TTP\_GICS\_SOAP\_KEYCLOAK\_ENABLE=true TTP\_GPAS\_SOAP\_KEYCLOAK\_ENABLE=true

#### <span id="page-10-2"></span>**FHIR**

TTP\_FHIR\_KEYCLOAK\_ENABLE=true

## <span id="page-10-4"></span>Test und Benutzung der Schnittstellen mit Authentifizierung

### <span id="page-10-5"></span>Web-Oberfläche

Test bzw. Benutzung der mit **Keycloak** abgesicherten Web-Oberfläche ist denkbar einfach: Der Benutzer wird an einen Login-Dialog des **Keycloak**-Servers weitergeleitet, wo er seine Credentials (Benutzername und

Passwort) eingibt. Entsprechend der Rollen des verwendeten Benutzers ist er dann als admin oder user authorisiert.

Anmerkung: Anders als das **FHIR-Gateway** und die **SOAP-Webservices** kann die **Web-Oberfläche** alternativ **gRAS**-basiert abgesichert werden. (Details wieder dazu im README <TOOL>.md)

#### <span id="page-11-0"></span>**Bedeutung der Admin-Rolle im Web**

Ein detailierte Beschreibung der Aktionen im Web, die als user erlaubt sind und jener, für die die admin-Rolle benötigt wird, findet sich im jeweiligen Handbuch des Werkzeugs.

#### <span id="page-11-1"></span>**FHIR**-Gateway

Für die Benutzung des **FHIR-Gateway**, nun mit Authentifizierung über **Keycloak**, muss das aus dem Token-Request entnommene **Access-Token** als Authorization-Header Authorization: Bearer {ACCESS\_TOKEN} bei jedem Request an das **FHIR-Gateway** im Header mitgegeben werden. Um die korrekte Funktion zu testen, kann man nun in einem **GET**-Request die Metadaten der **FHIR**-Schnittstelle (z.B. für **gICS**) anfordern:

```
GET /ttp-fhir/fhir/gics/metadata HTTP/1.1
Host: {GICS HOST}:{GICS PORT}
Authorization: Bearer {ACCESS TOKEN}
```
Mit [curl](https://curl.se/) könnte das für **gICS** beispielsweise so aussehen:

```
curl -X GET http://{GICS HOST}:{GICS PORT}/ttp-fhir/fhir/gics/metadata \
      --header "Authorization: Bearer {ACCESS_TOKEN}"
```
Die erwartete (hier etwas aufgehübschte) Antwort darauf sollte etwa so aussehen:

```
{
   "resourceType": "CapabilityStatement",
   "status": "active",
   "date": "2021-06-03T20:54:47+02:00",
   "publisher": "Not provided",
   "kind": "instance",
   "software": {
     "name": "HAPI FHIR Server",
     "version": "5.0.0"
   },
   "implementation": {
     "description": "HAPI FHIR",
     "url": "http://{GICS_HOST}:{GICS_PORT}/ttp-fhir/fhir/gics"
   },
   "fhirVersion": "4.0.1",
   "format": [
     "application/fhir+xml",
     "application/fhir+json"
```

```
 ],
   "rest": [
     {
       "mode": "server",
        "resource": [
         ...
       ],
        "operation": [
         {
            "name": "allConsentsForDomain",
            "definition": "http://{GICS_HOST}:{GICS_PORT}/ttp-
fhir/fhir/gics/OperationDefinition/-s-allConsentsForDomain"
          },
          ...
          }
       ]
     }
   ]
}
```
Wenn dann der **GET**-Request ohne gültigen Authorization-Header Authorization: Bearer {ACCESS\_TOKEN}:

curl -X GET http://{GICS\_HOST}:{GICS\_PORT}/ttp-fhir/fhir/gics/metadata

auch noch einen Fehler liefert:

```
Unauthorised Access to Protected Resource (No OAuth Token supplied in
Authorization Header)
```
dann bedeutet das, dass die **Keycloak**-basierte Authentifizierung für **FHIR** wie gewünscht funktioniert.

#### <span id="page-12-0"></span>**Bedeutung der Admin-Rolle im FHIR-Gateway**

Anmerkung: admin-Rollen im **FHIR-Gateway** sind für **gICS**, **gPAS** und **E-PIX** vorbereitet, werden derzeit nur von **gICS** verwendet

Die Angabe einer admin-Rolle wird derzeit nur bei der Generierung von **FHIR**-*ConsentPatient-Resourcen* berücksichtigt. Da ein Consent durchaus mehrere SignerIds besitzen kann und diese Informationen nicht jedermann zugänglich sein sollten, kann der Umfang der im FHIR Consent Patient exportierten Identifier auf diese Weise reglementiert werden.

#### <span id="page-12-1"></span>**Variante 1: Verzicht auf Angabe einer Admin-Rolle**

Ist keine admin-Rolle konfiguriert oder ist im Token keine oder eine fehlerhafte admin-Rolle angegeben, wird als Identifier der *ConsentPatient-Resource* **nur die SafeSignerId** verwendet. Die **FHIR UUID** des *ConsentPatient* entspricht somit der **FHIR UUID** der *SafeSignerId* (Details dazu im [gics-Handbuch\)](https://ths-greifswald.de/gics/handbuch)

### <span id="page-13-0"></span>**Variante 2: Angabe einer gültigen Admin-Rolle**

Ist in **Keycloak** eine admin-Rolle konfiguriert und verweist das im Request verwendete Token korrekt auf diese admin-Rolle, enthält die *ConsentPatient-Resource* **ALLE für den Consent relevanten SignerIds** als separate Identifier. Die **FHIR UUID** des *ConsentPatient* entspricht der **FHIR UUID** der *SafeSignerId* (Details dazu im [gics-Handbuch](https://ths-greifswald.de/gics/handbuch)).

## <span id="page-13-1"></span>**SOAP-Webservices**

Analog zum **FHIR-Gateway** muss auch für die Benutzung von **SOAP-Webservices** mit Authentifizierung über **Keycloak**, das aus dem Token-Request entnommene **Access-Token** als Authorization-Header Authorization: Bearer {ACCESS\_TOKEN} bei jedem Request an die **SOAP**-Schnittstelle im Header übergeben werden werden. Um die korrekte Funktion zu testen, kann man nun in einem **POST**-Request beispielsweise die *SignerIdTypes* des **gICS** erfragen:

```
POST /gics/gicsService HTTP/1.1
Host: {GICS HOST}:{GICS PORT}
Authorization: Bearer {ACCESS_TOKEN}
Content-Type: application/xml
Content-Length: 268
<soapenv:Envelope
      xmlns:soapenv="http://schemas.xmlsoap.org/soap/envelope/"
      xmlns:cm2="http://cm2.ttp.ganimed.icmvc.emau.org/">
    <soapenv:Header/>
    <soapenv:Body>
       <cm2:listSignerIdTypes>
          <domainName>MII</domainName>
       </cm2:listSignerIdTypes>
    </soapenv:Body>
</soapenv:Envelope>
```
Mit [curl](https://curl.se/) könnte das für **gICS** beispielsweise so aussehen:

```
curl -X POST http://{GICS HOST}:{GICS PORT}/gics/gicsService \
     --header "Authorization: Bearer {ACCESS TOKEN}" \
      --data \
 <soapenv:Envelope \
       xmlns:soapenv=\"http://schemas.xmlsoap.org/soap/envelope/\" \
       xmlns:cm2=\"http://cm2.ttp.ganimed.icmvc.emau.org/\"> \
    <soapenv:Header/> \
    <soapenv:Body> \
       <cm2:listSignerIdTypes> \
          <domainName>MII</domainName> \
       </cm2:listSignerIdTypes> \
    </soapenv:Body> \
 </soapenv:Envelope> \
```
Die erwartete (hier etwas aufgehübschte) Antwort darauf sollte etwa so aussehen:

```
<soap:Envelope xmlns:soap="http://schemas.xmlsoap.org/soap/envelope/">
    <soap:Body>
        <ns2:listSignerIdTypesResponse
xmlns:ns2="http://cm2.ttp.ganimed.icmvc.emau.org/">
            <return>
                <signerIdTypes>
                    <fhirID>2e040fc3-0e91-4148-a8bd-0ff2d9b25982</fhirID>
                    <createTimestamp>2022-02-
01T10:13:27.789+01:00</createTimestamp>
                    <name>Pseudonym</name>
                    <updateTimestamp>2022-02-
01T10:13:27.789+01:00</updateTimestamp>
                </signerIdTypes>
            </return>
        </ns2:listSignerIdTypesResponse>
    </soap:Body>
</soap:Envelope>
```
Wenn dann der gleiche **POST**-Request ohne gültigen Authorization-Header auch noch einen Fehler liefert:

```
<soap:Envelope xmlns:soap="http://schemas.xmlsoap.org/soap/envelope/">
   <soap:Body>
        <soap:Fault>
            <faultcode>soap:Server</faultcode>
            <faultstring>Unauthorised Access to Protected Resource (No OAuth Token
supplied in Authorization Header)</faultstring>
        </soap:Fault>
    </soap:Body>
</soap:Envelope>
```
dann bedeutet das, dass die **Keycloak**-basierte Authentifizierung für **SOAP** wie gewünscht funktioniert.

#### <span id="page-14-0"></span>**Bedeutung der Admin-Rolle in SOAP-Webservices**

Die Werkzeuge bieten mehrere **SOAP**-Schnittstellen, in der Regel (mindestens) eine für Routinearbeiten und eine für Konfiguration und Management. Standardmäßig sind erstere für (einfache) Benutzer zugänglich, letztere hingegen nur für Administratoren.

Dies kann aber über Docker-ENV-Variablen konfiguriert werden (hier mit den Standardeinstellungen):

```
TTP_EPIX_SOAP_ROLE_USER_SERVICES=/epix/epixService,/epix/epixServiceWithNotificati
on
TTP_EPIX_SOAP_ROLE_ADMIN_SERVICES=/epix/epixManagementService
TTP_GICS_SOAP_ROLE_USER_SERVICES=/gics/gicsService,/gics/gicsServiceWithNotificati
on
TTP_GICS_SOAP_ROLE_ADMIN_SERVICES=/gics/gicsManagementService,/gics/gicsFhirServic
```
e

```
TTP_GPAS_SOAP_ROLE_USER_SERVICES=/gpas/gpasService,/gpas/gpasServiceWithNotificati
on
TTP GPAS SOAP ROLE ADMIN SERVICES=/gpas/DomainService
```
## <span id="page-15-0"></span>Einbettung von gICS-Formularen in externe Anwendungen

Seit Version 2024.3.0 können gICS-Formulare in externe Anwendungen eingebettet werden. Für eine mit **Keycloak** abgesicherte Web-Oberfläche ist automatisch auch der Zugriff auf diese Formulare abgesichert: der Benutzer externer Anwendungen mit eingebetteten gICS-Formularen wird an einen Login-Dialog des **Keycloak**-Servers weitergeleitet, wo er seine Credentials (Benutzername und Passwort) eingibt.

Für den Zugriff auf die entsprechenden Endpunkte, die sich alle im Kontext html/embedded befinden, benötigt der Nutzer jedoch die Rolle role.gics.embedded, die für diesen im **Keycloak**-Server entsprechend konfiguriert sein muss.

# <span id="page-15-1"></span>Credits 'Keycloak for for TTP-Tools and TTP-FHIR-Gateway'

Implementation and documentation: P. Penndorf, F.-M. Moser, M. Bialke, R. Schuldt, A. Blumentritt

# Additional Information

[The gICS was developed by the University Medicine Greifswald and published in 2014 as part of the MOSAIC-](https://ths-greifswald.de/mosaic)Project (funded by the DFG HO 1937/2-1). Selected functionalities of gICS were developed as part of the following research projects:

- MAGIC (funded by the DFG HO 1937/5-1)
- MIRACUM (funded by the German Federal Ministry of Education and Research 01ZZ1801M)
- NUM-CODEX (funded by the German Federal Ministry of Education and Research 01KX2021)

# **Credits**

**Concept and implementation:** L. Geidel **Web-Client:** A. Blumentritt, M. Bialke, F.M.Moser **Docker:** R. Schuldt **TTP-FHIR Gateway für gICS:** M. Bialke, P. Penndorf, L. Geidel, S. Lang, F.M. Moser

## <span id="page-15-2"></span>License

**License:** AGPLv3, https://www.gnu.org/licenses/agpl-3.0.en.html **Copyright:** 2014 - 2024 University Medicine Greifswald **Contact:** https://www.ths-greifswald.de/kontakt/

# **Publications**

- https://doi.org/10.1186/s12911-022-02081-4
- https://rdcu.be/b5Yck
- https://rdcu.be/6LJd

https://dx.doi.org/10.1186/s12967-015-0545-6

# Supported languages

German, English